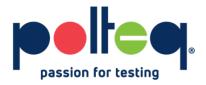

# A Quick overview of testing a REST API

Without talking really fast

Lianne Klaver – Technical Test Specialist

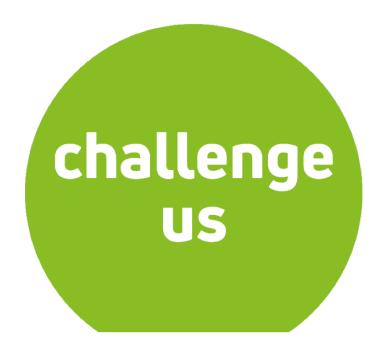

## **End of the presentation**

| executed | failed           |
|----------|------------------|
| 1        | 0                |
| 3        | 0                |
| 3        | 0                |
| 0        | 0                |
| 13       | 1                |
|          | 1<br>3<br>3<br>0 |

total run duration: 1780ms

total data received: 119.78KB (approx)

average response time: 453ms

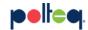

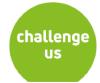

#### **Content**

- 8 Sheets to get some context
- WordPress API + Postman, Live Testing!
- Summary: What just happened?!
- What to learn next?
- End of the presentation

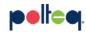

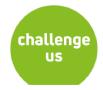

#### **API Definition**

- API stands for application program interface:
  - Set of routines, protocols, tools and blocks for building applications (systems of systems) and so reducing complexity
  - Making it easier for a developer to build applications
  - Abstracting the underlying implementation, only exposing objects or actions a developer needs
  - API reduces the cognitive load on a programmer

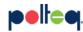

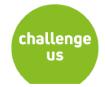

## **API – Systems communicating**

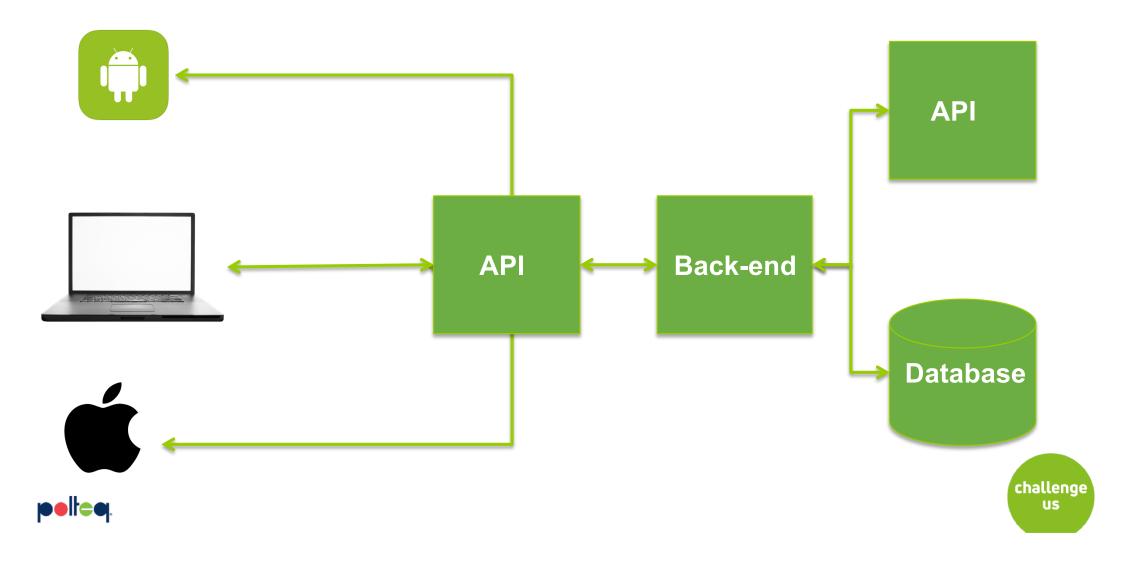

### **REST API concepts**

- Definition of REST by Roy T. Fielding
  - Root element service (base or start URL, http or https)
  - Navigation (syntax)
  - Hierarchy (structure of the data)
  - Resources (logical name of the data)
  - Stateless and caching
  - HTTP state for application status (200 ok, 400 error)
  - Request and response
  - Media types (text/json or application/vendor specific)
  - Verbs (methods or actions)
  - Headers and caching results
  - Access (account and tokens)

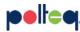

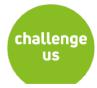

### The world of mobile apps

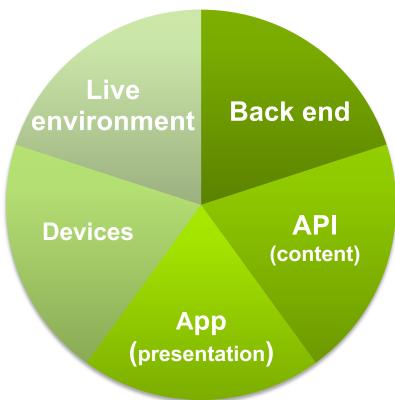

Where is the API getting the data from?

What information do we want to store?

Who has to build on top of the API?

Who has access to the API?

What will be the front-end?

How will the data be presented?

challenge

US

What kind of devices will use the data?

From which location will they use it from?

Who are those users of the front-end? And how many?

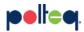

#### **Tooling to test API's - Postman**

#### Postman's Tools Support Every Stage of the API Lifecycle.

Through design, testing and full production, Postman is there for faster, easier API development—without the chaos.

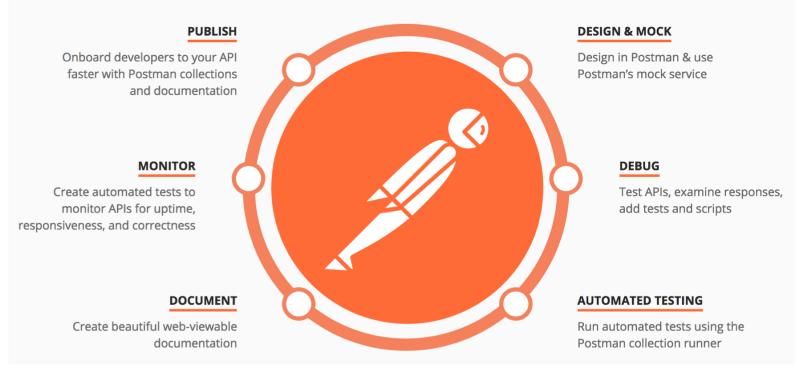

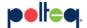

https://www.getpostman.com/apps

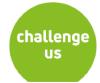

# Meet WordPress

WordPress is open source software you can use to create a beautiful website, blog, or app.

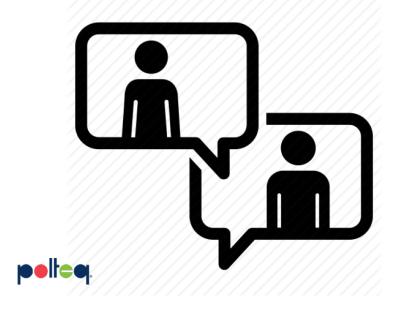

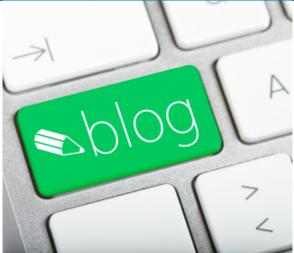

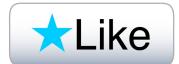

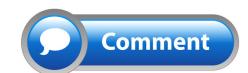

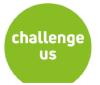

## WordPress testing blog – The front end

https://polteqtesting .wordpress.com/

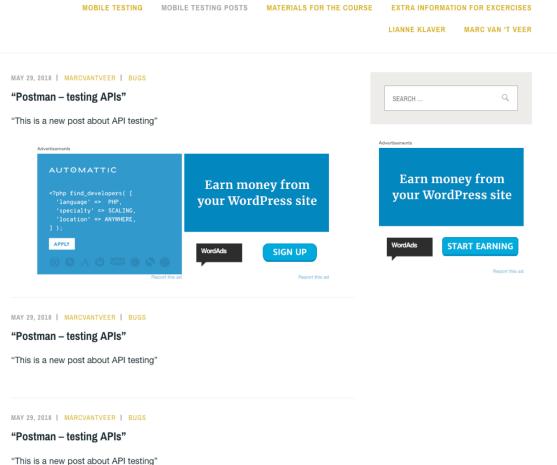

POLTEQ MOBILE APP TESTING BLOG

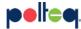

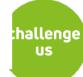

#### **Documentation of the API**

Documentation online:

https://developer.wordpress.com/docs/api/

Endpoints in scope for test:

GET a list of matching posts

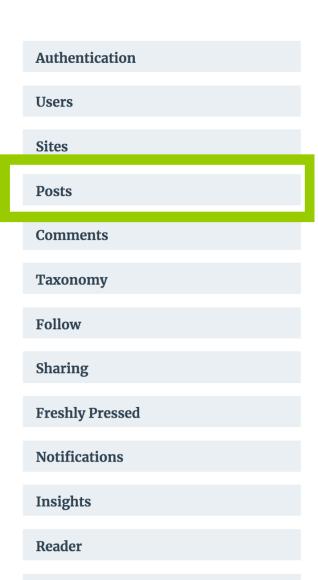

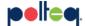

## **Wordpress API + Postman**

**Live Testing** 

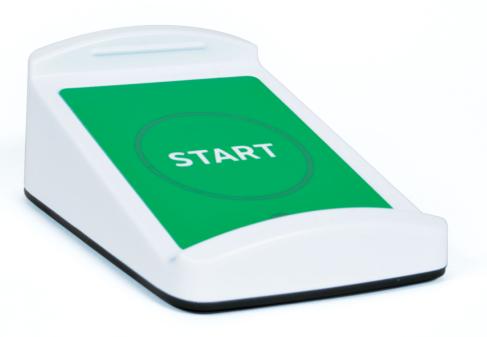

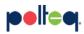

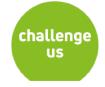

#### **Environment variables**

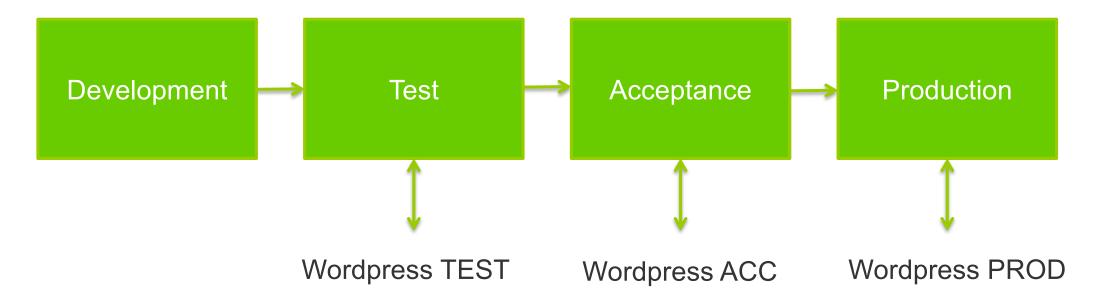

#### New Version of the API!

- 1. <a href="https://public-api.wordpress.com/rest/v1.1/">https://public-api.wordpress.com/rest/v1.1/</a>
- 2. <a href="https://public-api.wordpress.com/rest/v1.2/">https://public-api.wordpress.com/rest/v1.2/</a>

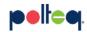

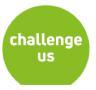

## **Using JSONPath**

JSONPath expressions refer to a JSON structure, used to navigate through the JSON

| Operator                           | Description                               |
|------------------------------------|-------------------------------------------|
| var jsonData = pm.response.json(); | Parse/Turn response into JSON             |
| \$                                 | Root element of query                     |
| . <name></name>                    | Navigate to next child                    |
| Name[#]                            | # number of element in array (0 is first) |
| *                                  | Wildcard, everything after the .          |

About: <a href="http://goessner.net/articles/JsonPath/">http://goessner.net/articles/JsonPath/</a>

Tool: <a href="http://www.jsonquerytool.com/">http://www.jsonquerytool.com/</a>

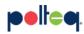

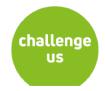

## **Code snippets + JavaScript**

- Code snippets for validations:
  - Checks: response body, status code, response time
  - Schema validation
- Other code snippets & options:
  - SET, GET, CLEAR environment variable
  - Postman.setNextRequest()
- Javascript:
  - For loops; .length; .push; .shift; .stringify; eval()

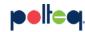

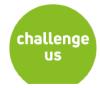

#### **Run your tests**

- Runner in Postman
  - Collection folder + Environment variables
  - Collection folder + Environment variables + CSV/JSON
- Monitoring
  - 1000 requests with free account
- Run from Command Line with Node.js & Newman:
  - Local on your machine
  - CI/CD

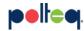

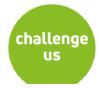

#### What to learn next?

- Overview of API's: <u>Programmableweb.com</u>
- Java script
  - http://www.w3schools.com/js/
  - http://javascript.info/
- Postman documentation:
  - https://www.getpostman.com/docs/v6/
- Google & Youtube
- Or.....

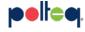

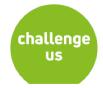

#### **Contact information**

Lianne Klaver
Technical Test Specialist

- 06 46 64 46 39
- lianne.klaver@polteq.com
- www.polteq.com
- https://www.linkedin.com/in/klaverlianne/

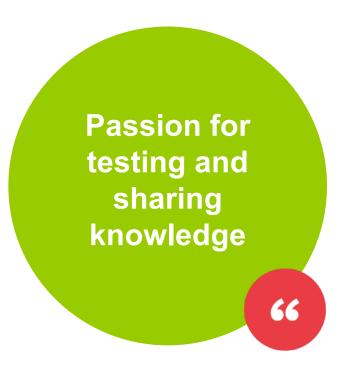

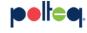

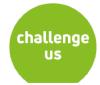

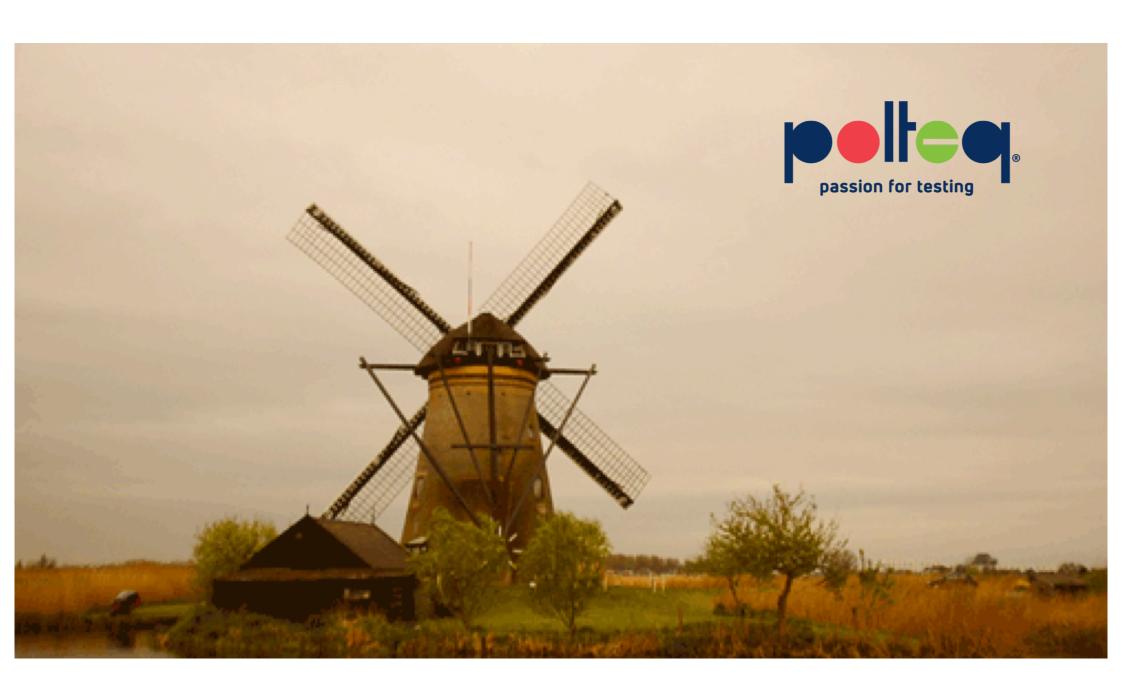